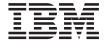

# IBM<sup>®</sup> WebSphere<sup>™</sup> Host Publisher Planning and Installation Guide for Windows NT<sup>®</sup>, Windows 2000<sup>®</sup>, AIX<sup>®</sup>, and Solaris<sup>®</sup>

Version 2 Release 2.1

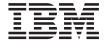

# IBM<sup>®</sup> WebSphere<sup>™</sup> Host Publisher Planning and Installation Guide for Windows NT<sup>®</sup>, Windows 2000<sup>®</sup>, AIX<sup>®</sup>, and Solaris<sup>®</sup>

Version 2 Release 2.1

# Note Before using this information and the product it supports, be sure to read the general information under "Appendix A. Notices" on page 17.

# Contents

| Planning and Installing Host Publisher 1       | Silent installation of Host Publisher Studio 11 |
|------------------------------------------------|-------------------------------------------------|
| Hardware and software requirements 1           | Testing installation of the Server              |
| Hardware requirements                          | Diagnosing installation problems 14             |
| Software requirements                          | Uninstalling Host Publisher                     |
| Limitations 5                                  | Silent Uninstallation on Windows 15             |
| Performance considerations 5                   | Uninstalling WebSphere Application Server 16    |
| Before installing Host Publisher 5             |                                                 |
| Installing Host Publisher Server 6             | Appendix A. Notices                             |
| Silent Installation of WebSphere Application   | Programming interface information 19            |
| Server 3.5 on AIX and Solaris 7                |                                                 |
| Installing on Windows NT, Windows 2000,        | Appendix B. Trademarks 21                       |
| AIX, and Solaris 8                             | P.P. S. S. S. S. S. S. S. S. S. S. S. S. S.     |
| Installing Host Publisher Studio 9             | Index                                           |
| Silent installation of Host Publisher Server 9 |                                                 |

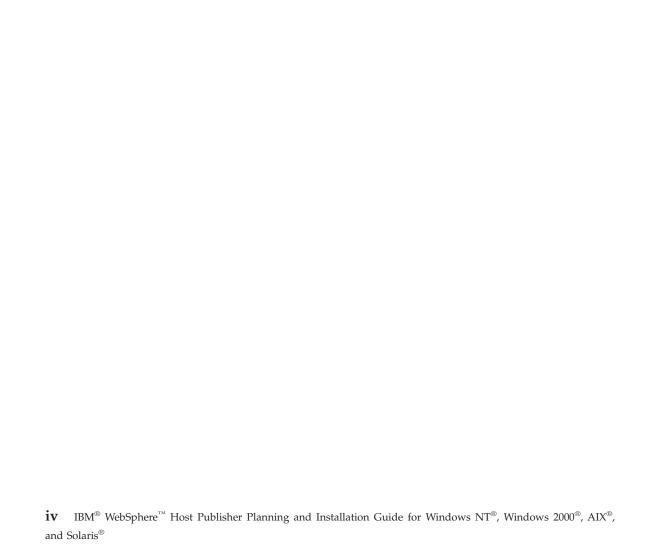

# Planning and Installing Host Publisher

As with any software, some planning is necessary to ensure a successful installation. Use this planning information to help you install the Host Publisher components.

# Hardware and software requirements

Host Publisher Studio runs on Windows 95, Windows 98, Windows NT Version 4, and Windows 2000.

Host Publisher Server runs on several platforms. The platforms, and the requirements for each, are listed below.

# Hardware requirements

#### **Host Publisher Server**

Windows NT 136 MB of disk space (79 for IBM WebSphere Application

Server, 11 for IBM HTTP Server); 256 MB RAM (512 MB

recommended).

Windows 2000

136 MB of disk space (79 for IBM WebSphere Application Server, 11 for IBM HTTP Server); 256 MB RAM (512 MB

recommended).

AIX 172 MB of disk space (84 for IBM WebSphere Application

Server, 75 for IBM HTTP Server); 256 MB RAM (512 MB

recommended).

**Solaris** 163 MB of disk space (86 for IBM WebSphere Application

Server, 66 for IBM HTTP Server); 256 MB RAM (512 MB recommended). We recommend that you allow 512 MB of swap space (256 MB minimum) and room for 512 file

descriptors (256 minimum).

#### Host Publisher Studio

Windows 95, Windows 98, Windows NT, and Windows 2000:

- Pentium 166 processor or higher
- Minimum of 128 MB RAM
- 90 MB of free disk space
- A display with a color depth of 256 colors or higher.

# Software requirements

#### Host Publisher Server

#### Windows NT

# With WebSphere Application Server 2.0.3.1 or 3.0.2 Windows NT Workstation or Server Version 4.0, Service Pack 4

# With WebSphere Application Server 3.5

Windows NT Workstation or Server Version 4.0, Service Pack 6A

**Note:** An FTPD product must be installed and enabled to transfer applications from the Host Publisher Studio to the Server.

On Windows NT, with Host Publisher Server and Host Publisher Studio installed on the same machine, you can use the *localhost* option. See the online Host Publisher Administrator's and User's Guide for more information.

#### Supported Web servers:

- WebSphere Application Server 2.0.3.1
  - Apache Server 1.3.2 and 1.3.6
  - IBM HTTP Server V1.3.3, V1.3.3.1, V1.3.3.3, V1.3.6, and V1.3.6.2
  - Lotus Domino Application Server Release 4.6.2.5 and 4.6.2.6
  - Microsoft Internet Information Server V2.0, V3.0 and V4.0
  - Netscape Enterprise Server V3.0, V3.51, V3.6, V3.6.1,
     V3.6.2, V3.6.3, V3.6.4, and V3.6.5 (recommend 3.6.5)
  - Netscape FastTrack Server V3.01
- WebSphere Application Server 3.0.2
  - Apache Server 1.3.6
  - IBM HTTP Server V1.3.6 and V1.3.6.2
  - Lotus Domino Application Server Release 5
  - Domino Go Webserver Release 4.6.2.5 and 4.6.2.6
  - Microsoft Internet Information Server V4.0
  - Netscape Enterprise Server V3.5.1, V3.6, V3.6.1, V3.6.2,
     V3.6.3, V3.6.4, and V3.6.5 (recommend 3.6.5)

- WebSphere Application Server 3.5
  - Apache Server 1.3.12
  - IBM HTTP Server V1.3.12 (included with WebSphere Application Server)
  - iPlanet Enterprise Server 4.0
  - Lotus Domino Application Server Release 5.02b
  - Microsoft Internet Information Server V4.0
  - Netscape Enterprise Server V3.5.1, V3.6, V3.6.1, V3.6.2,
     V3.6.3, V3.6.4, and V3.6.5 (recommend 3.6.5)

#### Windows 2000

Windows 2000 Server or Advanced Server

**Note:** An FTPD product must be installed and enabled to transfer applications from the Host Publisher Studio to the Server.

On Windows 2000, with Host Publisher Server and Host Publisher Studio installed on the same machine, you can use the *localhost* option. See the online Host Publisher Administrator's and User's Guide for more information.

# Supported Web servers:

- WebSphere Application Server 3.5
  - Apache Server 1.3.12
  - IBM HTTP Server V1.3.12 (included with WebSphere Application Server)
  - iPlanet Enterprise Server 4.0
  - Lotus Domino Application Server Release 5.02b
  - Microsoft Internet Information Server V5.0
  - Netscape Enterprise Server V3.5.1, V3.6, V3.6.1, V3.6.2,
     V3.6.3, V3.6.4, and V3.6.5 (recommend 3.6.5)

#### AIX

#### With WebSphere Application Server 2.0.3.1 or 3.0.2 AIX V4.3.2 or V4.3.3

#### With WebSphere Application Server 3.5 AIX V4.3.3 with Service Pack 02

**Note:** An FTPD product must be installed and enabled to transfer applications from the Host Publisher Studio to the Server.

#### Supported Web servers:

- WebSphere Application Server 2.0.3.1
  - IBM HTTP Server V1.3.6 and V1.3.6.2
  - Apache Server 1.3.2 and 1.3.6
  - Lotus Domino Application Server Release 4.6.2.5
  - Netscape Enterprise Server V3.01, V3.51, and V3.6 (recommend 3.6)
  - Netscape FastTrack Server V3.01
- WebSphere Application Server 3.0.2
  - Apache Server 1.3.6
  - IBM HTTP Server V1.3.6 and V1.3.6.2
  - Lotus Domino Application Server Release 5
  - Domino Go Webserver Release 4.6.2.5 and 4.6.2.6
  - Netscape Enterprise Server V3.5.1, V3.6, V3.6.1, V3.6.2,
     V3.6.3, V3.6.4, and V3.6.5 (recommend 3.6.5)
- WebSphere Application Server 3.5
  - Apache Server 1.3.12
  - IBM HTTP Server V1.3.12 (included with WebSphere Application Server)
  - iPlanet Enterprise Server 4.0
  - Lotus Domino Application Server Release 5.02b
  - Netscape Enterprise Server V3.5.1, V3.6, V3.6.1, V3.6.2,
     V3.6.3, V3.6.4, and V3.6.5 (recommend 3.6.5)

#### **Solaris**

Sun Solaris V2.6 or V2.7 SPARC and the Native Threads Package

**Note:** An FTPD product must be installed and enabled to transfer applications from the Host Publisher Studio to the Server.

# Supported Web servers:

- WebSphere Application Server 2.0.3.1
  - IBM HTTP Server V1.3.3.3 and V1.3.6.2
  - Apache Server 1.3.2 and 1.3.6
  - Lotus Domino Application Server Release 4.6.2.5
  - Netscape Enterprise Server V3.01, V3.51, and V3.6 (recommend 3.6)
  - Netscape FastTrack Server V3.01
- WebSphere Application Server 3.0.2

**<sup>4</sup>** IBM<sup>®</sup> WebSphere<sup>™</sup> Host Publisher Planning and Installation Guide for Windows NT<sup>®</sup>, Windows 2000<sup>®</sup>, AIX<sup>®</sup>, and Solaris<sup>®</sup>

- Apache Server 1.3.6
- IBM HTTP Server V1.3.6.2
- Lotus Domino Application Server Release 5
- Domino Go Webserver Release 4.6.2.5 and 4.6.2.6
- Netscape Enterprise Server V3.5.1, V3.6, V3.6.1, V3.6.2,
   V3.6.3, V3.6.4, and V3.6.5 (recommend 3.6.5)
- WebSphere Application Server 3.5
  - Apache Server 1.3.12
  - IBM HTTP Server V1.3.12 (included with WebSphere Application Server)
  - iPlanet Enterprise Server 4.0
  - Lotus Domino Application Server Release 5.02b
  - Netscape Enterprise Server V3.5.1, V3.6, V3.6.1, V3.6.2,
     V3.6.3, V3.6.4, and V3.6.5 (recommend 3.6.5)

#### **Host Publisher Studio**

Windows 95, Windows 98

None

#### Windows NT

Windows NT Workstation or Server Version 4.0, Service Pack 4

#### Windows 2000

Windows 2000 Professional, Server, or Advanced Server

#### Limitations

Host Publisher Version 2.2.1 uses IBM WebSphere Application Server V2.0.3.1, V3.0.2, or V3.5. Refer to documentation on those products to understand any limitation considerations they might have.

#### Performance considerations

Host Publisher Version 2.2.1 is a Java product. Performance is a function of the speed of the network, the processing power of the workstation or server, as well as the level of the Java Development Kit (JDK) being used. Host Publisher Version 2.2.1 uses the level of JDK that WebSphere uses. If you want to use a newer level of the JDK, we recommend that you first consult IBM Service.

# **Before installing Host Publisher**

Before you begin installing Host Publisher, you must know:

- The desktop folder name (for Windows NT and Windows 2000)
- The directory path into which you will install Host Publisher

**Note:** If you are upgrading from an earlier version of Host Publisher Server, you should uninstall the previous version prior to installing Version 2.2.1. You must install Host Publisher Server Version 2.2.1 in the same directory path to ensure access to your existing applications.

- The alias you want to use (for Host Publisher Server only)
   The alias is a string that appears in every URL request. It allows the organization of Host Publisher document parts under one directory.
- The number of Host Publisher licenses (connections to host or database resources) for which you are authorized
- If Host Publisher installation does not detect WebSphere Application Server
  on the machine, WebSphere Application Server V3.5 is installed. You must
  know the userid and password to access the database where WebSphere
  Application Server configuration information is stored.

If you have WebSphere Application Server 2.0.3.1 installed, stop your Web server and WebSphere. If you have WebSphere Application Server 3.0.2 or 3.5 installed, keep your Web server and WebSphere running.

# Installing Host Publisher Server

Installation of the Host Publisher Server includes the following:

• WebSphere Application Server (if not currently installed)

Note: On Solaris, if you installed WebSphere Application Server using the graphical user interface (GUI), the installation attempted to create a file named jitk.db in the /usr/bin directory. If the /usr/bin was set to read-only mode during the installation of WebSphere Application Server, the jitk.db file was installed in the WebSphere/appserver directory. If the installation of the Host Publisher Server does not find the jitk.db file in the /usr/bin directory, WebSphere can not be detected. To enable the Host Publisher Server installation to detect WebSphere, you must modify the /usr/bin directory to be read/write, and copy the jitk.db file into the /usr/bin directory.

• Java Development Kit (JDK) (installed with WebSphere Application Server 3.5)

**Note:** WebSphere Application Server, if installed with Host Publisher, points to this JDK. If WebSphere Application Server is already installed on your system, the level of JDK for WebSphere is not upgraded. Host Publisher requires JDK 1.1.8 for WebSphere Application Server 2.0.3.1 and 3.0.2, and JDK 1.2.2 for WebSphere Application Server 3.5.

• Host Publisher 2.2.1 Server code

- Host Publisher Server Administration files
- A server configuration file (server.properties), that contains the purchased number of licenses

Publishing of applications is handled by the Host Publisher Studio; however, some database and host access samples have been provided for your use. Refer to

http://www.ibm.com/software/webservers/hostpublisher/downloads.html for the latest information about the samples.

During installation, these files are modified:

### WebSphere Application Server 2.0.3.1

- WebSphere Application Server's bootstrap.properties file, to allow it to access Java code installed with Host Publisher 2.2
- WebSphere Application Server's servlets.properties file, to define the Host Publisher Server Administration servlet, and to make Integration Objects that are published later accessible to WebSphere
- Web server configuration files, to configure the Host Publisher Server alias.

#### WebSphere Application Server 3.0.2 or 3.5

- WebSphere Application Server's configuration database, to define the Host Publisher Administration servlet and to enable WebSphere to access your Host Publisher documents
- WebSphere Application Server's administration configuration files, to access the Host Publisher class files
- Web server configuration files, to configure the Host Publisher Server alias

# Silent Installation of WebSphere Application Server 3.5 on AIX and Solaris

The Host Publisher Server installation checks your system to determine if a supported version of WebSphere exists. If not, WebSphere Application Server Version 3.5 is installed. WebSphere Application Server is set up with plugins for IBM HTTP Server 1.3.12. If IBM HTTP Server is already installed on your system in its default location, WebSphere Application Server configures it. Otherwise, WebSphere Application Server installs it and configures it.

If you want to use a different Web server, create a WebSphere Application Server response file to specify the Web server you want to use. The response file must be created before installing Host Publisher Server. Using a response file for the Web server enables you to configure only those Web servers you want to use with WebSphere.

Sample response files specifying the Apache Web server and the default path are provided on the Host Publisher Server CD. The sample response files are:

AIX usrwebas\_aix.res

Solaris

usrwebas\_sun.res

Copy the file, rename it to *usrwebas.res* and place it in the /tmp directory on your system. Follow the instructions in the response file to specify your Web server and the correct path to the Web server.

When Host Publisher Server installation finds the *usrwebas.res* file in the /tmp directory, it uses that response file to silently install WebSphere Application Server.

If Host Publisher Server installation does not find the *usrwebas.res* file in the /tmp directory, it creates it's own response file to silently install WebSphere Application Server with IBM HTTP Server 1.3.12.

# Installing on Windows NT, Windows 2000, AIX, and Solaris

To install Host Publisher on Windows NT, Windows 2000, AIX, and Solaris:

- 1. If you have WebSphere Application Server 2.0.3.1 installed, stop your Web server and WebSphere. If you have WebSphere Application Server 3.0.2 or 3.5 installed, keep your Web server and WebSphere running.
- 2. Insert the CD.
  - a. **Windows NT and Windows 2000**: Wait for the Start window. If the autorun screen does not appear, run the installation program from the CD root directory (setupwin.exe).
  - b. **AIX and Solaris**: Run the installation program from the CD root directory (setupaix.sh or setupsun.sh).
- 3. Click Install Products.
- 4. Proceed through the windows, making appropriate choices where necessary.
- 5. To read the latest product information, click the button for the README file.
- 6. Click Finish when the final window appears.

On Windows NT and Windows 2000, reboot after you complete installation, and start WebSphere Application Server.

If you are running WebSphere 3.0.2 or WebSphere 3.5, stop and restart WebSphere Application Server. You might also need to stop and restart the Web server.

# **Installing Host Publisher Studio**

**Note:** If you are upgrading from an earlier version of Host Publisher Studio, you should uninstall the previous version prior to installing Version 2.2.1.

- 1. Wait for the Start window. If the autorun screen does not appear, run the installation program from the CD root directory (setup.exe).
- 2. Proceed through the installation windows.
- 3. Click Finish when the final window appears.

**Note:** If you plan to create a response file for silent installation of the Host Publisher Studio on other machines, refer to "Silent installation of Host Publisher Studio" on page 11. The Host Publisher Studio is installed following the creation of the response file.

#### Silent installation of Host Publisher Server

**AIX and Solaris Users:** Because a silent installation of Host Publisher Server might require a silent installation of WebSphere Application Server 3.5, please refer to "Silent Installation of WebSphere Application Server 3.5 on AIX and Solaris" on page 7 before performing a silent installation of Host Publisher Server.

To perform a silent installation of Host Publisher Server, you must first create a response file that contains the information required on the installation panels. This file is usually called install.script; a default install.script file is provided for you in the \instmgr\your\_platform directory, where your\_platform is either win, aix, or sun.

To record your own response file, go to the \instmgr\ directory on the CD, and run the appropriate installation sequence for your platform with the following parameters:

```
instwin.bat -r responsefile_path
instaix.sh -r responsefile_path
instsun.sh -r responsefile_path
```

where *responsefile\_path* is the path where you want the response file to reside.

```
For example:
instwin.bat -r c:\WINNT\install.script

or
instaix.sh -r ./tmp/install.script
```

**Important note for UNIX:** Recording your own response file requires a windowed interface. On UNIX, this means X-Windows must be installed, and the display you use must be X-enabled. An ASCII terminal will not work. If there is no X-enabled display available, do not run instaix.sh -r; instead, edit install.script manually, using the following as a guideline.

- 1. Copy instmgr/install.script from the CD to /tmp.
- 2. Edit /tmp/install.script using the following sample and notes.
- 3. Run instmgr/instaix.sh -p /tmp/install.script.

In the following install.script file, the lines marked with a *n*> are either added to or modified from the default install.script file. See the corresponding notes for each number.**Do not include the** *n*> **characters in the file.** 

```
install.script file
  #Java Install script file
  #Tue May 09 12:33:53 EDT 2000
 HPserverInstall=true
 HostpubInstall=true
 WebASInstall=true
 HostpubDestination=C:\Hostpub\
1>WebServerPath=/HostPublisher/
2>NumberOfServerLicenses=xx
3>WASpassword=xxxxxxx
3>WASuserID=yyyyyyy
4>WebServerPresent=true
4>HostpubSelected=true
4>WebASReinstall=false
4>SuiteKey=Hostpub
4>PackageName=com.ibm.rtpwid.suite.hostpub
```

#### Notes:

- 1. Where /HostPublisher/ is the alias that the Web server will use to access Host Publisher. The default is /HostPublisher/.
- 2. Where xx is the number of licenses.
- 3. Where xxxxxxx and yyyyyyy are any user ID and password that are currently valid on the system on which you are installing. These are used to access WebSphere and are not required if WebSphere is already installed.
- 4. Add all these lines as they appear above.

To play back the response file, go to the \instmgr directory on the CD and run the following command for your platform:

```
instwin.bat -p responsefile_path
or
instaix.sh -p ./tmp/install.script
```

#### Silent installation of Host Publisher Studio

Silent installation of Host Publisher Studio differs from the silent installation for the server. After creating a response file, the Host Publisher Studio is installed in the location you specify on the installation panels.

To create a response file that contains the information required on the installation panels, and install the Host Publisher Studio, type the following at a command prompt:

```
setup.exe -r -flresponsefile path -f2logfile path
```

where *responsefile\_path* and *logfile\_path* are the paths where you want the response file and log file to reside.

```
The -f2 parameter is optional. For example:

setup.exe -r -f1c:\WINNT\setup.iss

or

setup.exe -r -f1c:\HostPublisher\setup.iss -f2c:\HostPublisher\setup.log
```

This creates a response file with a typical .iss extension in the specified directory.

To run a silent installation using the response file, at the command prompt, type:

```
setup.exe -s -flresponsefile path -f2logfile path
```

```
The -f2 parameter is optional. For example: setup.exe -s -f1c:\WINNT\setup.iss
```

```
setup.exe -s -flc:\\HostPublisher\\setup.iss -f2c:\\HostPublisher\\setup.log
```

The setup.log file provides installation details. If the silent installation is successful, the ResultCode is 0. If the silent installation fails, the ResultCode is often -12. This indicates that the information in the response file does not exactly correspond to the panels presented during the silent installation. It is important for the response file information to match the installation panels, so make sure you create the response file and run the silent installation in the same environment.

# Testing installation of the Server

After you complete installation of Host Publisher 2.2.1, start the Web server, then access a simple HTML page. In this way, you can ensure that the Host Publisher alias is working.

1. Copy the following HTML code to a file named test.html.

```
<!doctype html public "html2.0">
<html>
<body>
<h1 align="center">My home page</h1>
</body>
</html>
```

2. Place test.html in the <code>install\_dir\Server\production\documents</code> directory path, where <code>install\_dir</code> is the directory in which Host Publisher is installed. On Windows NT, <code>install dir</code> defaults to <code>c:\HostPub\</code>.

On AIX and Solaris, *install\_dir* is usually /var/HostPublisher/.

3. Load http://myhost/alias/test.html in your browser, where alias is the alias you defined when installing Host Publisher. The default alias is /HostPublisher/.

If the test file is not found, check the Web Server's configuration files to ensure the Host Publisher alias is defined. Stop and restart the Web Server if you make changes.

If you are running Host Publisher under WebSphere Application Server 3.0.2 or 3.5, start the Host Publisher Application Server using the WebSphere Administrator's Console application. Under WebSphere 3.0.2 and 3.5, Host Publisher is configured in its own JVM as its own Application Server.

- 1. **Windows NT and Windows 2000**: The Console is started with the adminclient.bat script.
- 2. AIX and Solaris: The Console is started with the adminclient.sh script.

In the Console, select the HostPubServer Application Server you find beneath your Node, and press the Start icon. A dialog box will indicate when the server has successfully started.

Next, access a simple JSP page to make sure all the basic WebSphere Application Server settings are correct.

1. Copy the following HTML code to a file named test.jsp.

```
<html>
<head>
<title>JSP Test</title>
</head>
<body>
<h2>Hello world</h2>
<h4>I'm at <%=request.getRequestURI() %></h4>
</body>
</html>
```

- 2. Place test.jsp in the <code>install\_dir\Server\production\documents</code> directory path, where <code>install\_dir</code> is the directory in which Host Publisher is installed.
- Load http://myhost/alias/test.jsp in your browser, where alias is the alias you defined when installing Host Publisher. The default alias is /HostPublisher/.

If http://myhost/alias/test.jsp fails to load, ensure that WebSphere Application Server is started. If you are running Host Publisher under WebSphere Application Server 3.0.2 or 3.5, ensure that the Application Server named HostPubServer is started in the WebSphere Administrator's Console.

Next, check the configuration of Host Publisher to WebSphere Application Server.

#### WebSphere 2.0.3.1:

- 1. Start WebSphere Administration.
- Ensure that the Host Publisher Server Administration servlet is defined and started.
- 3. Ensure that the servlet initialization parameters appear in the WebSphere Application Server administration. These parameters are:
  - install\_dir
  - log\_dir (not needed on Windows NT or Windows 2000)
  - server\_dir (not needed on Windows NT or Windows 2000)

# WebSphere 3.0.2 or 3.5:

- 1. Start the WebSphere Administrator's Console.
- 2. Ensure that the HostPubServer, HPServletEngine, hostpublisher, and \_IBM\_HP\_WebAdmin\_ entries appear in the topology tree. If these entries are not present, manually run the configuration script located in install\_dir, where install\_dir is the directory in which Host Publisher is installed. To run the configuration script, type the following on the command line:
  - ./HostPubWAS HostPubWASConfig.xml
- Load http://myhost/alias/showCfg in your browser, where alias is the alias you defined when installing Host Publisher, to see more configuration information. The default alias is /HostPublisher/.

Finally, test the sample applications. Refer to http://www.ibm.com/software/webservers/hostpublisher/downloads.html for information on downloadable test applications.

# Diagnosing installation problems

Several log files are created during Server installation. These files are located in the directory indicated by the TEMP environment variable; the default is c:\TEMP on Windows NT and Windows 2000, and /tmp on AIX and Solaris. The files are:

#### HostpubTrace.log

This file contains the trace data on installation progress. This file contains information primarily about the interface and the install engine. Generally, this is the most important log file, since it provides detail about what the program was doing when it failed.

#### hpserv\_install.log (Windows NT and Windows 2000)

This is the log file from the Host Publisher Server installation. Errors that occurred during the Host Publisher Server silent installation will result in a non-zero ResultCode in this file.

# InstMgr.log (AIX)

This file contains the output from the Host Publisher Server installation command: **installp**.

# /var/tmp/WebSphere.instl (AIX and Solaris)

This file contains the output from the native installation of WebSphere Application Server.

# **Uninstalling Host Publisher**

To uninstall Host Publisher Studio:

- 1. From the Control Panel, click Add/Remove Programs.
- 2. Select IBM Host Publisher Studio.
- 3. Click Add/Remove.

To uninstall Host Publisher Server:

#### On Windows NT or Windows 2000:

- 1. From the Control Panel, click Add/Remove Programs.
- 2. Select IBM Host Publisher Server.
- 3. Click Add/Remove.

# On AIX do one of the following:

• On the command line, type:

installp -u HostPublisher.jdk HostPublisher.msg.en US.rte HostPublisher.rte

or

• Through SMIT, remove the filesets named HostPublisher.

During the uninstallation of Host Publisher Server, the hPubPortalData.xml file is saved from

/usr/lpp/HostPublisher/xmlLegacyPortal/hPubPortalData.xml to /usr/lpp/HostPublisher.saved/xmlLegacyPortal/hPubPortalData.xml.

**Note:** If WebSphere Application Server and Host Publisher Server were installed at the same time, WebSphere will be configured to use the JDK shipped with Host Publisher Server. Do not uninstall Host Publisher's JDK unless you are sure it is not being used by WebSphere.

#### On Solaris:

On the command line, type: pkgrm IBMhpsvr IBMhp[three-letter language code]

For example, to remove an English package, type pkgrm IBMhpsvr IBMhpenu. If you do not know your language code, type pkginfo | grep IBMhp to get the names of your packages.

Host Publisher Studio and Host Publisher Server, when installed in the same directory on Windows NT, share files located in the <code>yourinstalldir\Common</code> directory. The operating system marks these files as shared, so they are not removed if either product remains on the system. When all Host Publisher components are removed from the system, you are asked to remove the shared files.

#### Silent Uninstallation on Windows

On Windows you can silently uninstall Host Publisher Server or Host Publisher Studio by accessing the appropriate registry keys, which are:

HKEY\_LOCAL\_MACHINE\SOFTWARE\Microsoft\Windows\CurrentVersion\United Host Publisher Server

HKEY\_LOCAL\_MACHINE\SOFTWARE\Microsoft\Windows\CurrentVersion\United
Host Publisher Studio

Retrieve the value for *UninstallString*. This string contains the command that uninstalls the product. Add the parameters -*y* and -*a* to this string at the beginning of the command. For example,

C:\WINNT\ISUNINST.EXE -fE:\HostPub\hpserver.isu ...

should become

C:\WINNT\ISUNINST.EXE -y -a -fE:\HostPub\hpserver.isu ...

This command can be changed either in an invocation on the command line, or directly in the registry key. If you change the registry key, the Add/Remove Programs menu will uninstall the product silently.

# **Uninstalling WebSphere Application Server**

WebSphere Application Server is *not* removed during uninstallation of Host Publisher. If no other programs are using WebSphere, you can remove the product as follows:

#### On Windows NT and Windows 2000:

- 1. From the Control Panel, click Add/Remove Programs.
- 2. Select IBM WebSphere Application Server.
- 3. Click Add/Remove.

#### On AIX do one of the following:

- On the command line, type: installp -ug IBMWebAS or
- Through SMIT, remove the filesets named IBMWebAS.

#### On Solaris:

• On the command line, type: pkgrm IBMWebAS

# **Appendix A. Notices**

This information was developed for products and services offered in the U.S.A. IBM may not offer the products, services, or features discussed in this document in other countries. Consult your local IBM representative for information on the products and services currently available in your area. Any reference to an IBM product, program, or service is not intended to state or imply that only that IBM product, program, or service may be used. Any functionally equivalent product, program, or service that does not infringe any IBM intellectual property right may be used instead. However, it is the user's responsibility to evaluate and verify the operation of any non-IBM product, program, or service.

IBM may have patents or pending patent applications covering subject matter described in this document. The furnishing of this document does not give you any license to these patents. You can send license inquiries, in writing, to:

IBM Director of Licensing IBM Corporation North Castle Drive Armonk, NY 10504-1785 U.S.A.

For license inquiries regarding double-byte (DBCS) information, contact the IBM Intellectual Property Department in your country or send inquiries, in writing, to:

IBM World Trade Asia Corporation Licensing 2-31 Roppongi 3-chome, Minato-ku Tokyo 106, Japan

The following paragraph does not apply to the United Kingdom or any other country where such provisions are inconsistent with local law: INTERNATIONAL BUSINESS MACHINES CORPORATION PROVIDES THIS PUBLICATION "AS IS" WITHOUT WARRANTY OF ANY KIND, EITHER EXPRESS OR IMPLIED, INCLUDING, BUT NOT LIMITED TO, THE IMPLIED WARRANTIES OF NON-INFRINGEMENT, MERCHANTABILITY OR FITNESS FOR A PARTICULAR PURPOSE. Some states do not allow disclaimer of express or implied warranties in certain transactions, therefore, this statement may not apply to you.

This information could include technical inaccuracies or typographical errors. Changes are periodically made to the information herein; these changes will

be incorporated in new editions of the publication. IBM may make improvements and/or changes in the product(s) and/or the program(s) described in this publication at any time without notice.

Any references in this information to non-IBM Web sites are provided for convenience only and do not in any manner serve as an endorsement of those Web sites. The materials at those Web sites are not part of the materials for this IBM product and use of those Web sites is at your own risk.

IBM may use or distribute any of the information you supply in any way it believes appropriate without incurring any obligation to you.

Licensees of this program who wish to have information about it for the purpose of enabling: (i) the exchange of information between independently created programs and other programs (including this one) and (ii) the mutual use of the information which has been exchanged, should contact:

IBM Corporation TL3B/062 3039 Cornwallis Road RTP, NC 27709-2195 U.S.A.

Such information may be available, subject to appropriate terms and conditions, including in some cases, payment of a fee.

The licensed program described in this information and all licensed material available for it are provided by IBM under terms of the IBM Customer Agreement, IBM International Program License Agreement, or any equivalent agreement between us.

Information concerning non-IBM products was obtained from the suppliers of those products, their published announcements or other publicly available sources. IBM has not tested those products and cannot confirm the accuracy of performance, compatibility or any other claims related to non-IBM products. Questions on the capabilities of non-IBM products should be addressed to the suppliers of those products.

This information contains examples of data and reports used in daily business operations. To illustrate them as completely as possible, the examples include the names of individuals, companies, brands, and products. All of these names are fictitious and any similarity to the names and addresses used by an actual business enterprise is entirely coincidental.

#### COPYRIGHT LICENSE:

This information contains sample application programs in source language, which illustrates programming techniques on various operating platforms. You may copy, modify, and distribute these sample programs in any form without payment to IBM, for the purposes of developing, using, marketing or distributing application programs conforming to the application programming interface for the operating platform for which the sample programs are written. These examples have not been thoroughly tested under all conditions. IBM, therefore, cannot guarantee or imply reliability, serviceability, or function of these programs. You may copy, modify, and distribute these sample programs in any form without payment to IBM for the purposes of developing, using, marketing, or distributing application programs conforming to IBM's application programming interfaces.

If you are viewing this information softcopy, the photographs and color illustrations may not appear.

# Programming interface information

This Planning and Installation Guide contains information on intended programming interfaces that allow the customer to write programs to obtain the services of Host Publisher.

# Appendix B. Trademarks

The following terms are trademarks of the IBM Corporation in the United States or other countries or both:

- AIX
- · DB2 Universal Database
- IBM
- OS/2
- OS/390
- Websphere

Other company, product, and service names may be trademarks or service marks of others.

ActionMedia, LANDesk, MMX, Pentium and ProShare are trademarks of Intel Corporation in the United States, other countries, or both.

(For a complete list of Intel trademarks see http://www.intel.com/tradmarx.htm)

Adobe is a trademark of Adobe Systems, Incorporated.

C-bus is a trademark of Corollary, Inc. in the United States, other countries, or both.

DIGITAL is a trademark of Digital Equipment Corporation.

Lotus and Domino are trademarks or registered trademarks of Lotus Development Corporation.

Java and all Java-based trademarks are trademarks of Sun Microsystems, Inc. in the United States, other countries, or both.

Microsoft, Windows, Windows NT, and FrontPage are trademarks or registered trademarks of Microsoft Corporation in the United States, other countries, or both.

Netscape is a registered trademark of Netscape Communications Corporation in the United States and other countries.

Oracle is a registered trademark of Oracle Corporation.

PC Direct is a trademark of Ziff Communications Company in the United States, other countries, or both and is used by IBM Corporation under license.

Sybase and its corresponding logo are property of Sybase, Inc.

UNIX is a registered trademark in the United States and other countries licensed exclusively through The Open Group.

SET and the SET Logo are trademarks owned by SET Secure Electronic Transaction LLC. For further information see http://www.setco.org/aboutmark.html.

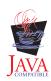

# Index

| Α                                   | silent installation (continued)                            | Windows NT (continued)                                 |
|-------------------------------------|------------------------------------------------------------|--------------------------------------------------------|
| AIX                                 | studio 11                                                  | Studio hardware requirements 1                         |
| server hardware requirements 1      | software requirements 1 Solaris                            | Studio software requirements 5 supported Web servers 2 |
| Server installation 8               | server hardware requirements 1                             | uninstallation 14                                      |
| server software requirements 2      | Server installation 8                                      | difficulation 11                                       |
| supported Web servers 3             | server software requirements 2                             |                                                        |
| uninstallation 14                   | supported Web servers 4                                    |                                                        |
| alias 5                             | uninstallation 14                                          |                                                        |
| D                                   | Studio                                                     |                                                        |
| diagnosing installation problems 14 | installation 9                                             |                                                        |
| 1                                   | Т                                                          |                                                        |
| installation                        | testing server installation 12                             |                                                        |
| before you begin 5                  | troubleshooting 14                                         |                                                        |
| diagnosing problems 14              |                                                            |                                                        |
| Server 6                            | U                                                          |                                                        |
| Studio 9                            | uninstallation                                             |                                                        |
| installation, silent                | AIX 14                                                     |                                                        |
| server 9                            | Solaris 14                                                 |                                                        |
| studio 11                           | WebSphere 16<br>Windows 2000 14                            |                                                        |
| J                                   | Windows NT 14                                              |                                                        |
| Java Development Kit 6              |                                                            |                                                        |
| JDK 6                               | W                                                          |                                                        |
| L                                   | Web servers                                                |                                                        |
| limitations 5                       | supported for AIX 3                                        |                                                        |
|                                     | supported for Sun Solaris 4                                |                                                        |
| M                                   | supported for Windows 2000 3<br>supported for Windows NT 2 |                                                        |
| memory requirements 1               | WebSphere 6                                                |                                                        |
| P                                   | uninstallation 16                                          |                                                        |
| performance 5                       | Windows 2000                                               |                                                        |
| problems, diagnosing 14             | server hardware requirements 1                             |                                                        |
| R                                   | Server installation 8                                      |                                                        |
| requirements, memory and            | server software requirements 2                             |                                                        |
| software 1                          | Studio hardware requirements 1                             |                                                        |
|                                     | Studio software requirements 5                             |                                                        |
| S                                   | supported Web servers 3                                    |                                                        |
| Server                              | uninstallation 14<br>Windows 95                            |                                                        |
| installation 6                      | Studio hardware requirements 1                             |                                                        |
| server installation<br>testing 12   | Studio software requirements 5                             |                                                        |
| Server installation                 | Windows 98                                                 |                                                        |
| AIX 8                               | Studio hardware requirements 1                             |                                                        |
| Solaris 8                           | Studio software requirements 5                             |                                                        |
| Windows 2000 8                      | Windows NT                                                 |                                                        |
| Windows NT 8                        | server hardware requirements 1                             |                                                        |
| silent installation                 | Server installation 8                                      |                                                        |
| server 9                            | server software requirements 2                             |                                                        |

# Readers' Comments — We'd Like to Hear from You

IBM® WebSphere<sup>™</sup> Host Publisher Planning and Installation Guide for Windows NT®, Windows 2000®, AIX®, and Solaris® Version 2 Release 2.1

| Publication No. SC31-873                                                        | 30-02               |                  |                   |                      |                      |
|---------------------------------------------------------------------------------|---------------------|------------------|-------------------|----------------------|----------------------|
| Overall, how satisfied are                                                      | e you with the info | ormation in this | book?             |                      |                      |
|                                                                                 | Very Satisfied      | Satisfied        | Neutral           | Dissatisfied         | Very<br>Dissatisfied |
| Overall satisfaction                                                            |                     |                  |                   |                      |                      |
| How satisfied are you that                                                      | at the information  | in this book is: |                   |                      |                      |
|                                                                                 | Very Satisfied      | Satisfied        | Neutral           | Dissatisfied         | Very<br>Dissatisfied |
| Accurate                                                                        |                     |                  |                   |                      |                      |
| Complete                                                                        |                     |                  |                   |                      |                      |
| Easy to find                                                                    |                     |                  |                   |                      |                      |
| Easy to understand                                                              |                     |                  |                   |                      |                      |
| Well organized                                                                  |                     |                  |                   |                      |                      |
| Applicable to your tasks                                                        |                     |                  |                   |                      |                      |
| Please tell us how we can                                                       | n improve this boo  | ok:              |                   |                      |                      |
| Thank you for your respo<br>When you send comment<br>way it believes appropriat | s to IBM, you gran  | t IBM a nonexclu | sive right to use | or distribute your o | comments in any      |
| Name                                                                            |                     | Ac               | ldress            |                      |                      |
| Company or Organization                                                         | 1                   |                  |                   |                      |                      |

Phone No.

# Readers' Comments — We'd Like to Hear from You SC31-8730-02

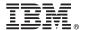

Cut or Fold Along Line

Fold and Tape

Please do not staple

Fold and Tape

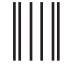

NO POSTAGE NECESSARY IF MAILED IN THE UNITED STATES

# **BUSINESS REPLY MAIL**

FIRST-CLASS MAIL PERMIT NO. 40 ARMONK, NEW YORK

POSTAGE WILL BE PAID BY ADDRESSEE

IBM Corporation Information Development Department CGMD / Bldg 500 P.O. Box 12195 Research Triangle Park, NC 27709-9990

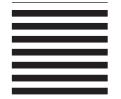

Taldhalladlladdaldaldaldalladd

Fold and Tape

Please do not staple

Fold and Tape

Part Number: CT6GQNA

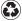

Printed in the United States of America on recycled paper containing 10% recovered post-consumer fiber.

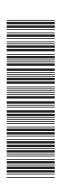

SC31-8730-02

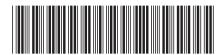